**Sistema theremino**

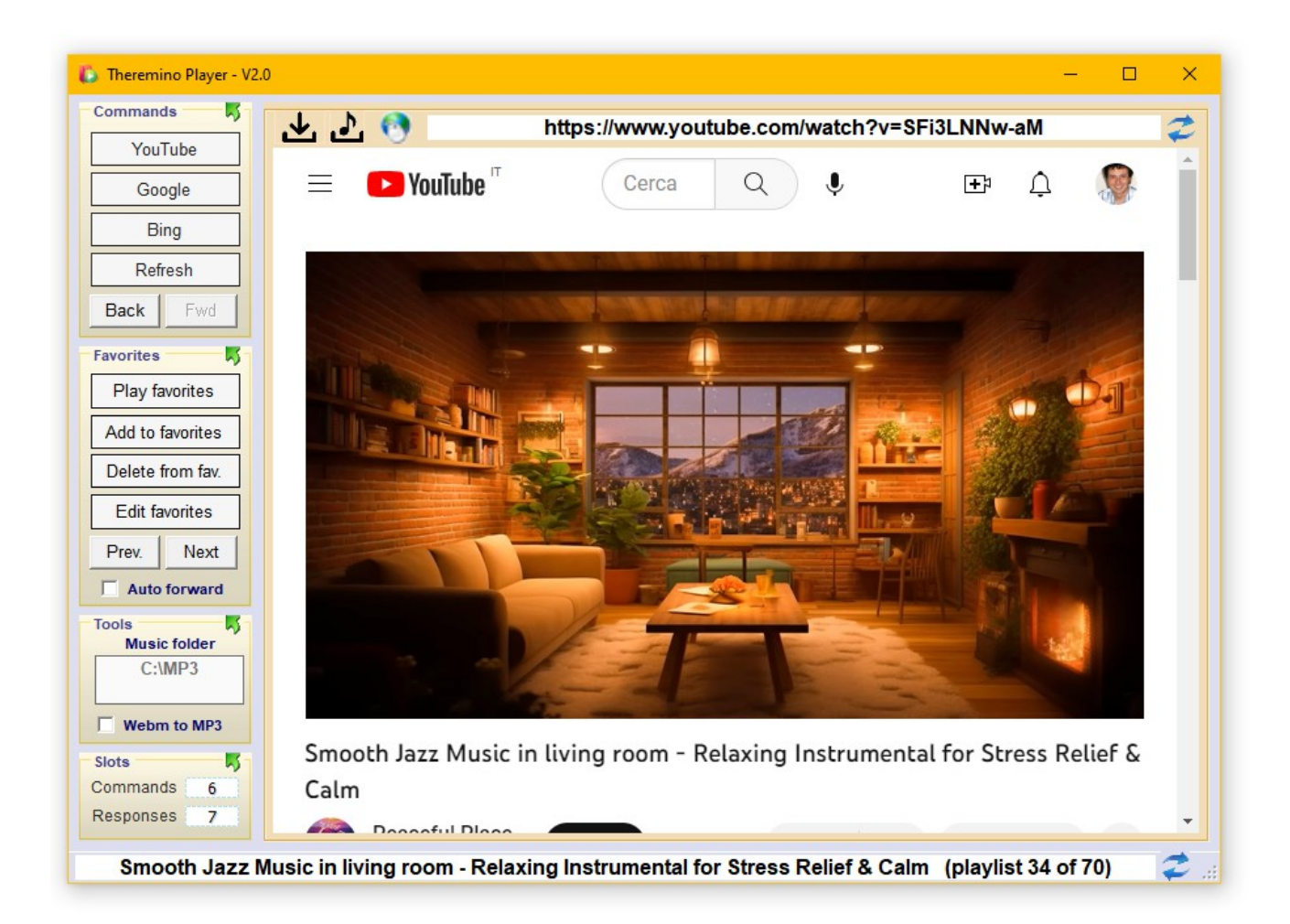

# **Theremino Player V2.0**

Sistema theremino - Theremino Player - 4 luglio 2023 - Pagina 1

# **La applicazione Player**

Lo scopo principale di questa applicazione è di suonare musica, ma c'è molto di più.

- Possibilità di ascoltare musica di ogni tipo (YouTube, Mp4, Mp3 ecc...)
- Scaricare video e audio Mp4, Webm e Mp3, senza pubblicità.
- Possibilità di utilizzare sia file locali, che filmati di YouTube, Streaming, PodCast, Stazioni radio, ecc...
- Visualizzazione dei filmati musicali anche a schermo intero.
- Ricerca di brani specifici senza bisogno di comprare abbonamenti.
- Ricerca per artista. In questo caso viene composta al volo una PlayList e i brani vengono suonati uno dopo l'altro.
- Ricerche su YouTube, ma anche in tutto il Web e anche nella cartella dei file locali.
- Le ricerche vengono effettuate per somiglianza e funzionano anche se si sbaglia la sintassi e le parole. Bastano alcune parole simili a quello che si vuole cercare e in genere si riesce ad ascoltare proprio quello che si voleva.
- Possibilità di preparare un proprio elenco di preferiti e di modificarlo con Notepad.
- Possibilità di comandare tutte le operazioni per mezzo della sola voce (solitamente con la applicazione Theremino GPT).
- Totale eliminazione degli annunci pubblicitari per mezzo di un potente AD-Killer scritto appositamente per questa aplicazione.
- L'AD-Killer è sempre attivo e riesce a eliminare anche gli annunci più invadenti e subdoli, ad esempio quelli che interrompono i video di YouTube a metà.
- Possibilità di scrivere e leggere indirizzi web nella barra superiore.
- Possibilità di cercare brani musicali e anche altro, come se si fosse su Google, scrivendo qualunque cosa nella barra di stato inferiore e premendo il tasto ENTER o facendo click sul pulsante di invio.

## **Primo avvio della applicazione**

I siti Web salvano le loro impostazioni e altri dati sulla navigazione, tra cui i famosi Cookies, nella cartella "Theremino\_Player.exe.WebView2". Al primo avvio, non trovando le loro impostazioni, chiederanno i permessi per i Cookies e cercheranno anche di farvi comprare degli abbonamenti.

I permessi dateli pure ma gli abbonamenti per ascoltare la musica non fateli. La nostra applicazione Player contiene un potente AD-Killer che eliminerà ogni inserzione pubblicitaria e vi farà ascoltare la musica senza problemi.

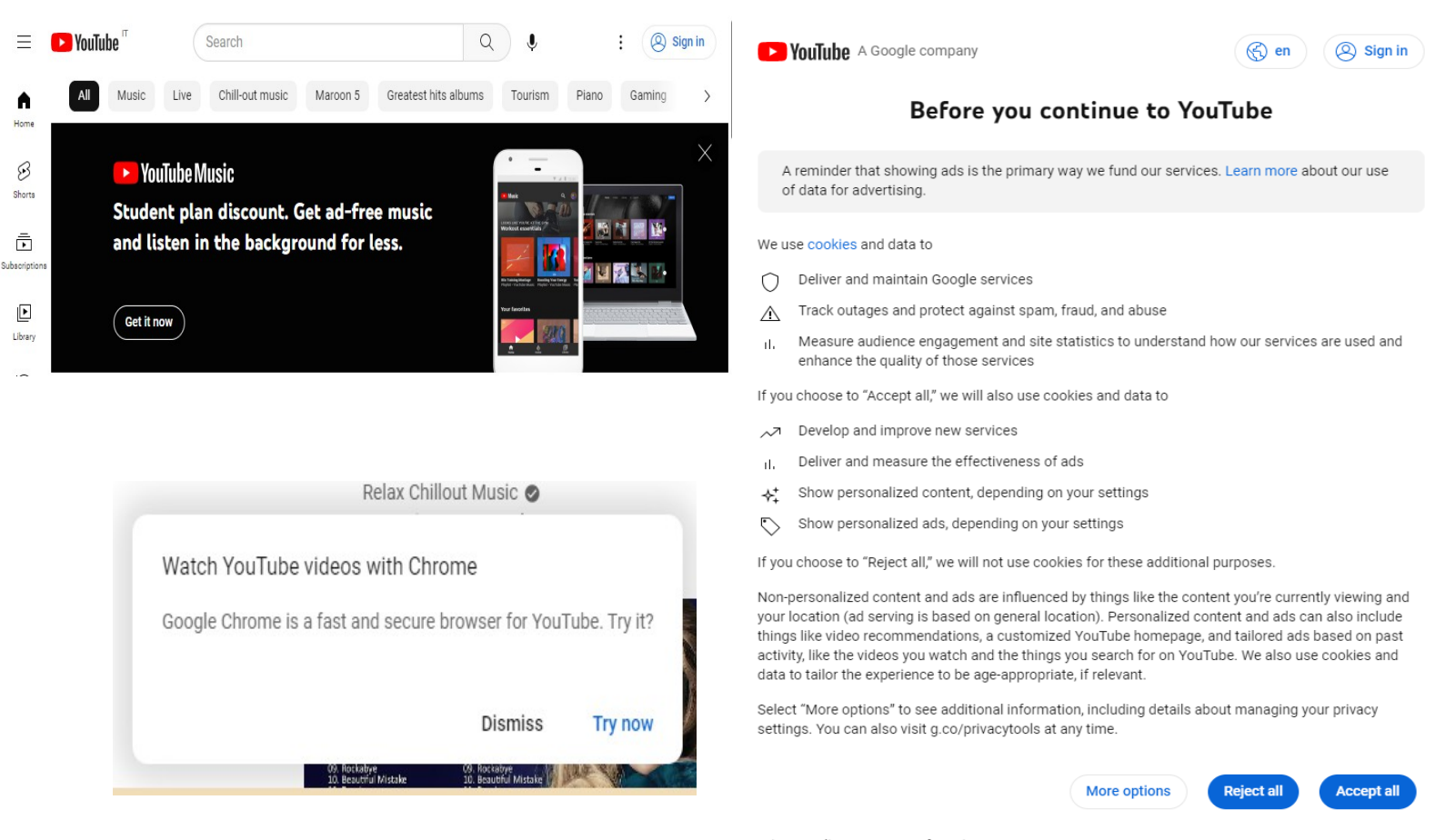

Privacy Policy · Terms of Service

Quindi al primo avvio vi consigliamo di aprire YouTube e attendere alcuni secondi. Poi date "Accept all" alla grossa pagina bianca di YouTube.

E infine chiudete con la croce il pannello scuro di YouTube Music e premete "Dismiss" sul pannello "Watch YouTube videos with Chrome".

> Questi pannelli non appariranno più e sarete liberi di ascoltare la musica senza ulteriori fastidi.

# **La barra superiore**

**AD 3** https://www.youtube.com/watch?v=SFi3LNNw-aM La barra superiore mostra i pulsanti per scaricare video e audio e 西西 l'indirizzo del brano attualmente in esecuzione. Il terzo pulsante crea un collegamento sul desktop.  $\mathcal{F}$   $\mathcal{F}$ https://www.yo .↓. ∣ https://www.yo **Starting video download - Please wait Starting audio download - Please wait** 

Dopo aver avviato un download si attende l'avvio del processo per alcuni secondi.

Durante il download si possono avviare ulteriori scaricamenti in numero illimitato.

Se la connessione è veloce conviene scaricare tre o quattro file contemporaneamente.

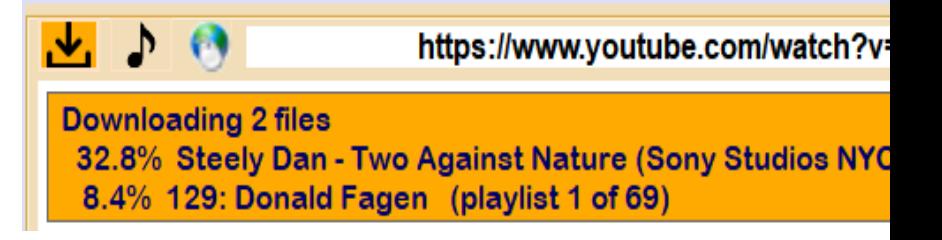

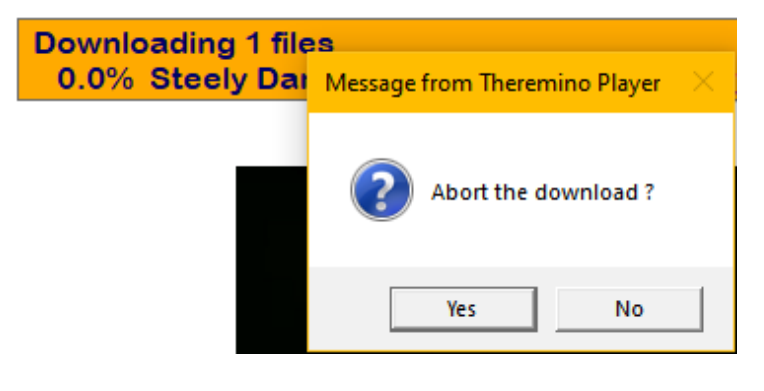

Facendo click sulla barra arancione si interrompe il processo di scaricamento.

Poi, premendo "Yes", tutti i file attualmente in lista vengono interrotti ed eliminati.

# **Copiare e incollare gli indirizzi**

Si può copiare l'indirizzo per usarlo con altre applicazioni, oppure si può incollare un altro indirizzo e poi avviarlo premendo il tasto Invio (Enter), oppure cliccando col mouse sulle frecce blu che si trovano a destra del testo.

#### Sistema theremino - Theremino Player - 4 luglio 2023 - Pagina 5

#### **La barra inferiore**

Smooth Jazz Music in living room - Relaxing Instrumental for Stress Relief & Calm (playlist 12 of 48)

Questa barra mostra il nome del video, del brano musicale o dello streaming attualmente in esecuzione.

Se il brano fa parte di una PlayList allora nella parte finale appare la parola "playlist" e due numeri che indicano il brano in esecuzione e il numero totale di brani nella PlayList.

#### **Cercare files video**

Si possono fare ricerche scrivendo qualunque cosa in questa barra e poi premendo premendo il tasto Invio (Enter) oppure cliccando col mouse sulle frecce blu che si trovano a destra del testo.

Normalmente per queste ricerche si utilizzano i comandi vocali di Theremino GPT, ma in alcuni casi potrebbe essere comodo utilizzare questa barra.

Le ricerche vengono effettuate solo tra i video musicali di YouTube.

### **La riga di comando**

Si può avviare questa applicazione aggiungendo l'indirizzo di una pagina web alla riga di comando.

L'indirizzo può iniziare con "www." o con "http://" oppure con "https://" e naturalmente non deve contenere spazi o altri caratteri non validi.

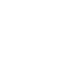

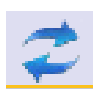

# **Pannelli delle opzioni**

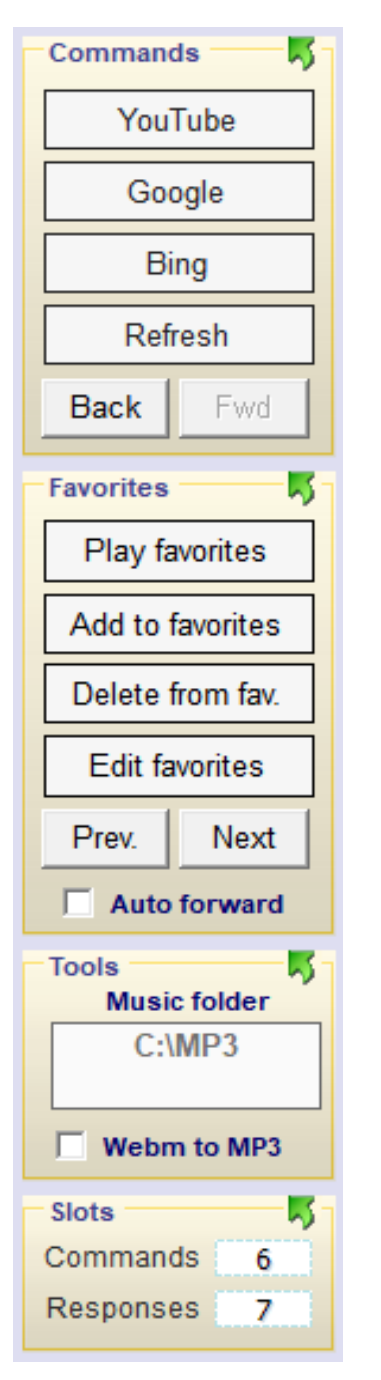

Qui a sinistra si vedono tutti i pannelli delle opzioni.

Per non occupare troppo spazio si tengono aperti solo i pannelli che si usano.

Nella prossima immagine si vede l'aspetto dei pannelli quando sono tutti chiusi.

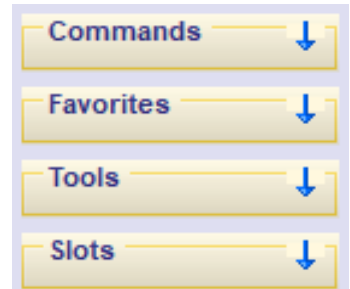

Per aprire i pannelli si fa click sulla zona superiore del pannello, dove c'è il nome e la freccina che indica in basso.

Per chiudere i pannelli si fa click sulla zona superiore del pannello, dove c'è il nome e la freccia verde che indica in alto.

# **Opzioni della applicazione**

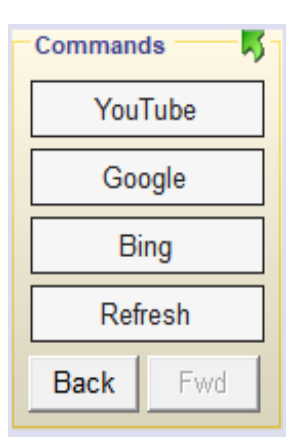

Questi pulsanti servono aprono le pagine di YouTube, Google e Bing, dove si possono fare ricerche di musica o anche di altro.

Il pulsante Refresh riavvia la pagina corrente dall'inizio.

I pulsanti **Back** e **Forward** caricano la pagina precedente e quella seguente (se esistono).

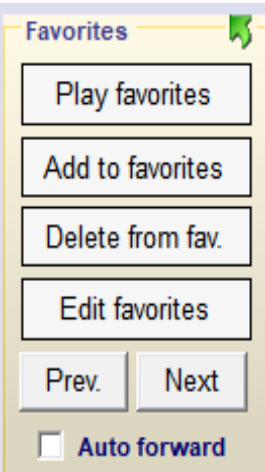

ll pulsante Play favorites apre la prima pagina dei favoriti.

Il pulsante Add to favorites aggiunge la pagina corrente ai favoriti e il pulsante Delete from fav. la elimina (se era presente nei favoriti).

ll pulsante Edit favorites apre il file dei favoriti con il blocco note per modificarlo.

I pulsanti **Previous** e Next caricano il brano precedente e seguente della Playlist.

Con Auto forward i brani avanzano automaticamente.

Le Playlist possono sono spiegate nella prossima pagina.

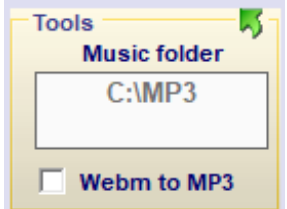

La casella Music folder permette di indicare dove si trovano i file Mp3, Mp4 o altri formati audio disponibili nel computer locale. Fare doppio click sulla casella o modificare manualmente il percorso.

Con Webm to MP3 i files audio vengono scaricati in Mp3, ma attenzione che la velocità di download diminuisce molto.

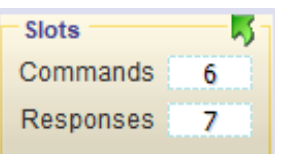

Gli Slot Commands e Responses servono per comunicare con altre applicazioni del nostro sistema.

I comandi e le risposte sono spiegati nelle prossime pagine.

# **La playlist**

Quando si fa una ricerca tra i video di YouTube o nelle cartelle locali, oppure tra i favoriti i risultati della ricerca spesso sono più di uno.

Se si cerca solo un nome, ad esempio Pink Floyd, senza specificare il brano allora i risultati saranno molti.

Ma si potrebbero ottenere molti risultati anche specificando il brano, perché alcuni potrebbero essere dei video, altri solo la musica, oppure diverse versioni, in diversi anni, oppure dal vivo ecc..

In tutti questi casi viene generata una PlayList e poi viene avviato il primo brano della PlayList.

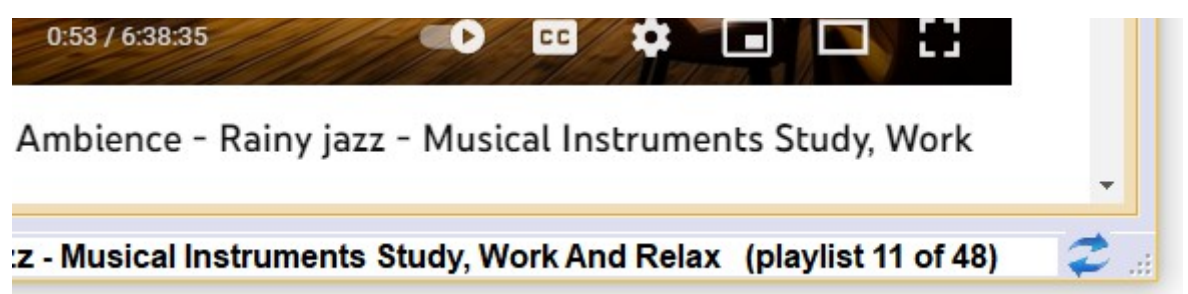

Quando il brano attuale fa parte di una PlayList allora nella barra di stato appare (playlist nn of nn) come si vede nella immagine qui sopra.

Il primo numero si riferisce al brano attualmente in riproduzione e il secondo numero indica il numero totale di brani che si trovano nella PlayList.

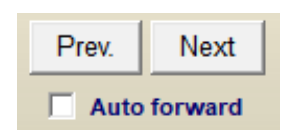

Se si abilita Auto forward allora il brano seguente viene automaticamente avviato quando finisce quello attuale.

Premendo i pulsanti Prev. e Next si avvia il brano precedente e quello successivo nella PlayList.

# **Gli slot per i comandi e le risposte**

Se si utilizza questa applicazione con Theremino GPT normalmente si mantengono i due Slot con i valori 6 e 7.

Cambiate questi valori solo se avete esigenze particolari e dovete far convivere varie applicazioni nello stesso PC. In questi casi i valori degli Slot devono essere pianificati con attenzione e corrispondere nelle varie applicazioni che devono comunicare tra di loro.

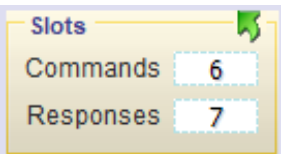

Questa applicazione riceve i comandi attraverso lo Slot Commands e invia le risposte nello Slot Responses.

Le altre applicazioni del nostro sistema possono controllare il funzionamento di Theremino Dictation inviando comandi nello Slot Commands e leggendo le risposte dallo Responses.

Le risposte avvengono solo quando si fanno ricerche nei file locali o tra i preferiti. Un esempio di risposta potrebbe essere il seguente:

Precision: 100% in 167ms Searched: sade Found: C:\Livio\ SUONI\MP3\Sade

Attualmente queste risposte non vengono utilizzate da Theremino GPT e servono solo per controllare il funzionamento dell'algoritmo di ricerca.

Nelle ultime versioni di Theremino Automation troverete il file Commands\_ToPlayer.txt che può essere utile per provare i comandi.

I dettagli dei comandi sono spiegati nella prossima pagina.

# **I comandi dall'esterno**

Questi quattro comandi dicono a Player di fare ricerche aprire pagine web o file e di suonare quello che trovano (o visualizzare i video).

- 
- 
- SearchWeb xxx vy zz → Ricerca brani musicali su YouTube
	- PlayWeb http.... The Apre la pagina web indicata
	- SearchLocal xxx yy zz Cerca nelle cartelle locali
		-
- SearchFavorites xxx yy zz Cerca tra i favoriti
- Questi comandi aggiungono e tolgono riferimenti nei favoriti e permettono anche di editarli con NotePad e di far partire l'esecuzione dal primo brano.
	-
	-
	-
	- PlayFavorites The State of Fa partire l'esecuzione dal primo brano
	- AddToFavorites · · Aggiunge il brano attuale ai favoriti
	- DeleteFromFavorites | Elimina il brano attuale dai favoriti
	- EditFavorites  **Apre il file dei favoriti con Notepad**

Questi comandi fanno avanzare e tornare indietro l'esecuzione delle pagine web e dei favoriti.

● Forward The Communication - Avanza alla prossima pagina web ● Backward **- Torna alla pagina web precedente** ● Next contract - Avanza al prossimo brano dei preferiti ● Previous **• Previous** - Torna al brano precedente dei preferiti

Questi comandi impostano la dimensione della finestra principale e del riquadro di visualizzazione dei video.

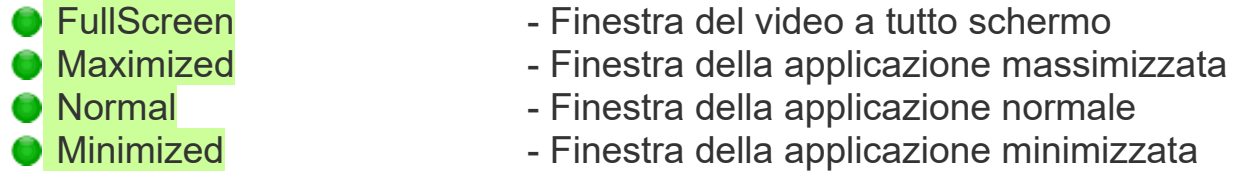